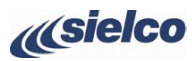

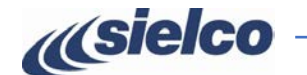

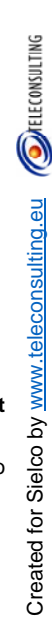

- 
- 
- 
- 
- 

**(12)** Verrà evidenziato il valore **Frequency** (frequenza). Premere la manopola per entrare nel sottomenu, quindi ruotarla fino a raggiungere l'esatta

frequenza operativa desiderata. Premere la manopola per confermare la frequenza.

**(13)** Verrà evidenziato **OK**. Premere la manopola per confermare.

**(14)** Ruotare la manopola fino a selezionare **POWER** (potenza), quindi premerla per entrare nel menu.

**(15)** Verrà evidenziato il valore **Pow. Set:** (regolazione potenza). Premere la manopola per entrare nel sottomenu. **(16)** Ruotare la manopola fino a impostare la potenza desiderata, quindi premere la manopola per confermare.

**14 PONER** HODE **16 15** 

**(17)** Verrà evidenziato **OK**. Premere la manopola per confermare.

**20 21 (21)** Verrà evidenziato **OK**. Premere la manopola per confermare. **(22)** Tenere premuta la manopola per almeno un secondo per uscire dal menu **SETUP** e tornare di nuovo al menu principale. >1·sec.¶

**(18)** Ruotare la manopola fino a selezionare **MPX SENS.** (sensibilità di modulazione), quindi premerla per confermare.

**18 FREQUENCY LIMITER**  $(0, 0, 0)$   $(19, 19)$ 

**16** Pow. out : 4883N

(livello nominale di ingresso modulazione), quindi premere la manopola.

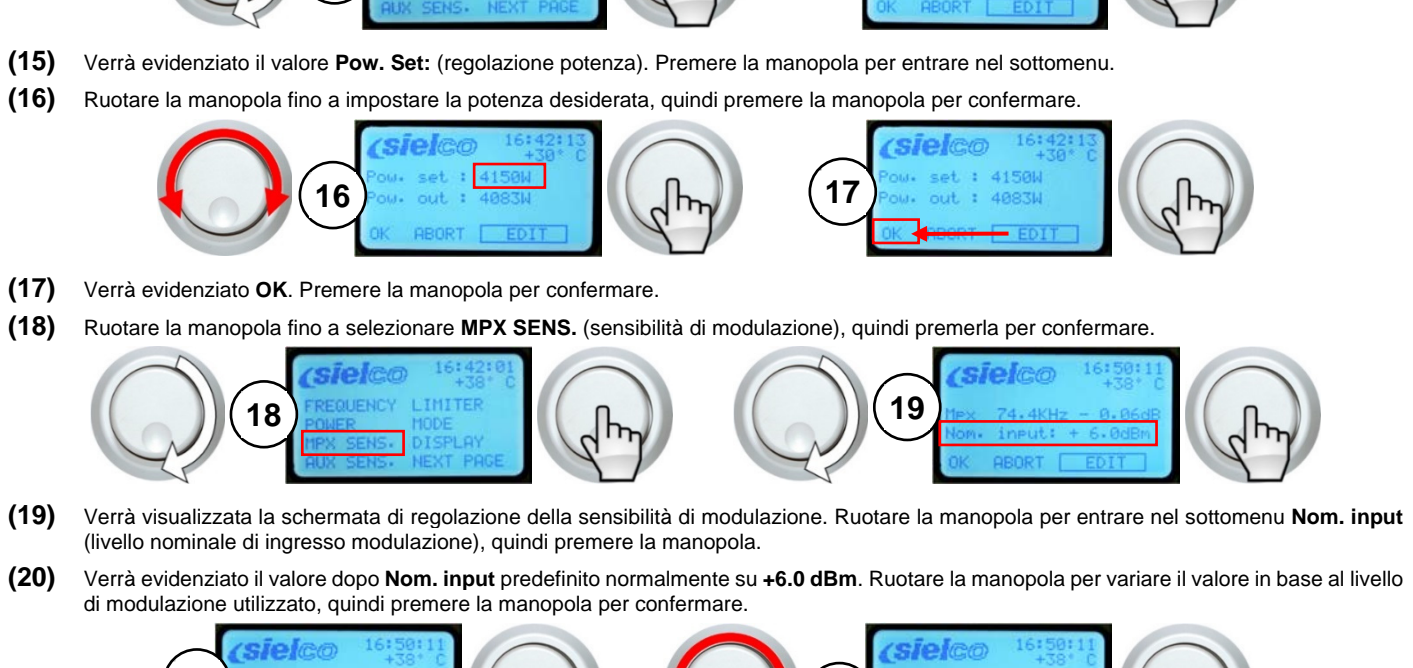

di modulazione utilizzato, quindi premere la manopola per confermare.

**Sielco Srl Via Toscana, 57/59 - 20090 - Buccinasco (MI) Tel. +39-02-45713300 Fax +39-02-45713351 e-mail: info@sielco.org - pec: sielco@pec.it - www.sielco.org**

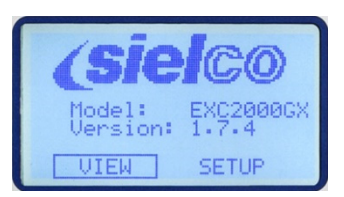

# **GUIDA RAPIDA DI INSTALLAZIONE**

# **SICUREZZA INNANZITUTTO**

**• Questa guida non assolve a tutte le prescrizioni e funzioni indicate del manuale e non si sostituisce ad esso. • L'impianto elettrico al quale collegare l'apparato deve essere a norma. • Prima di collegare o utilizzare l'apparecchio, o eseguire manutenzione, leggere attentamente le istruzioni contenute nel manuale d'uso nell'ordine in cui sono scritte. Il manuale può essere scaricato dal nostro sito tramite il codice QR o il link a lato. • L'installazione l'utilizzo e la manutenzione di questo apparecchio vanno fatte solo da parte di tecnici qualificati. • L'uso e l'installazione impropria di questo apparecchio potrebbe causare danni anche di grave entità a cose e persone. • Osservare sempre le leggi e le normative sull'uso dei trasmettitori broadcast in vigore nell'area geografica in cui ci si trova. IDENTIFICAZIONE VERSIONE E MODELLO**  Ciascuna versione è realizzata in una differente unità rack. Queste immagini consentono di individuare la propria tipologia di apparecchio. **MANUALE** 

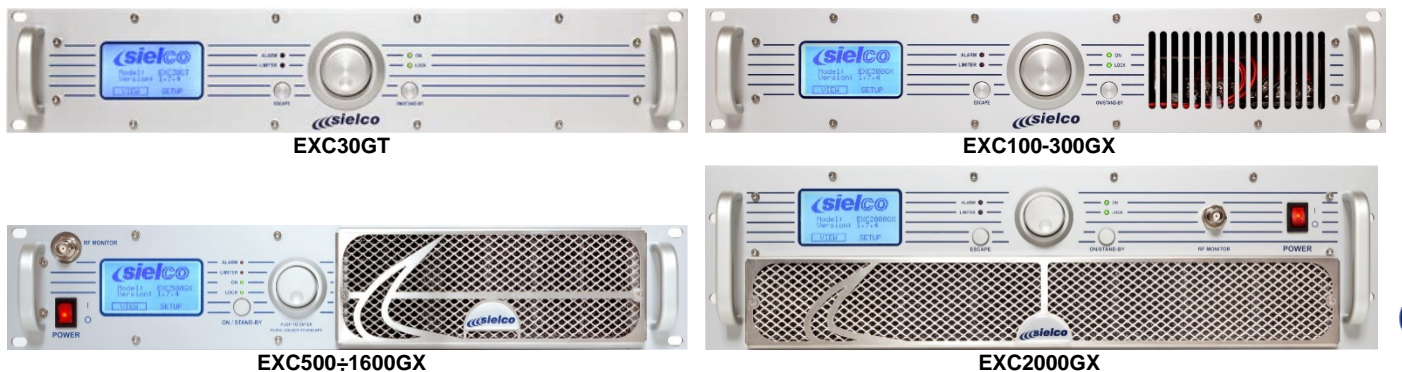

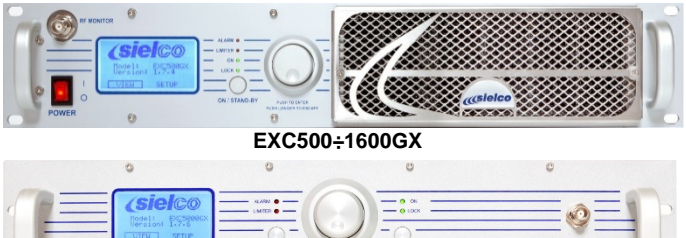

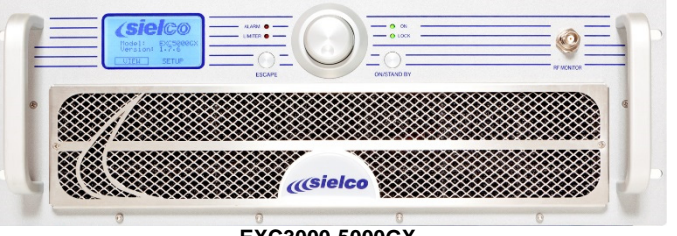

**EXC3000-5000GX** 

Inoltre la schermata di default che appare all'accensione del trasmettitore mostra il modello esatto dopo la dicitura **Model:** che nell'esempio soprastante è **EXC2000GX**.

## **COMANDI E CONNETTORI**

# **Le immagini sottostanti raffigurano i modelli EXC100-300GX. I comandi e i connettori di tutta la serie EXC-GX hanno la stessa nomenclatura. EXC100-300GX - fronte**  $\Omega$ **EXC100-300GX - retro**

**Tuttavia possono avere una diversa disposizione in base al modello. Fare quindi sempre riferimento al nome del comando/connettore.** 

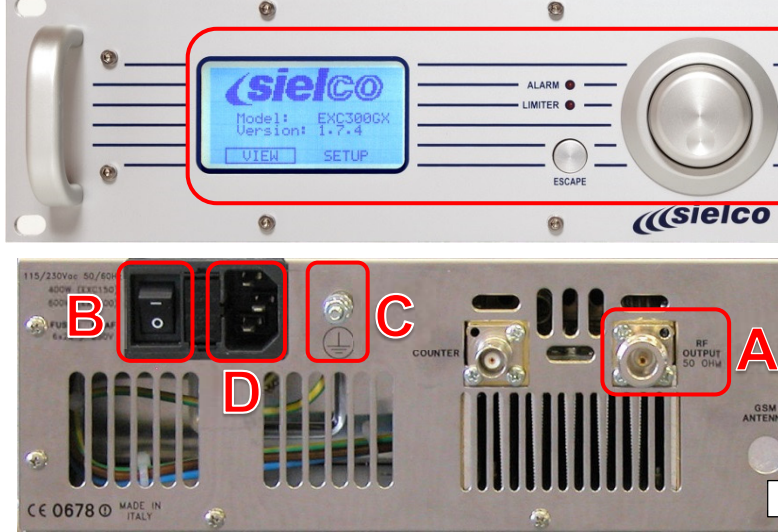

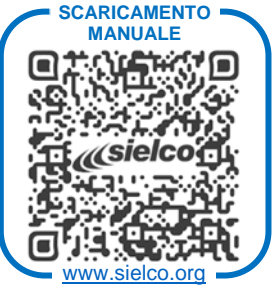

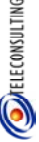

Created for Sielco by www.teleconsulting.eu

 $\circledcirc$ 

**OSielco** 

Created  $\vec{q}$ 

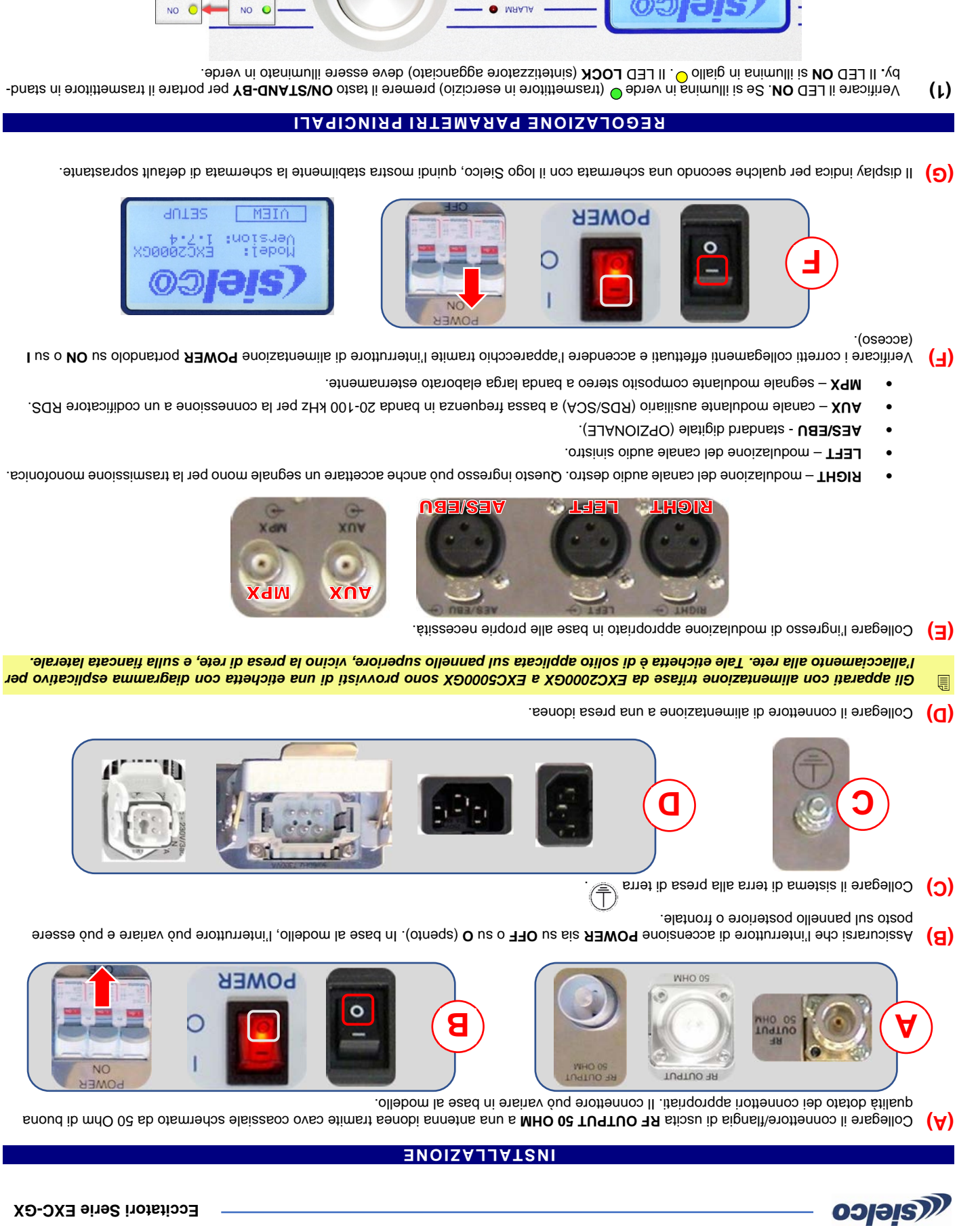

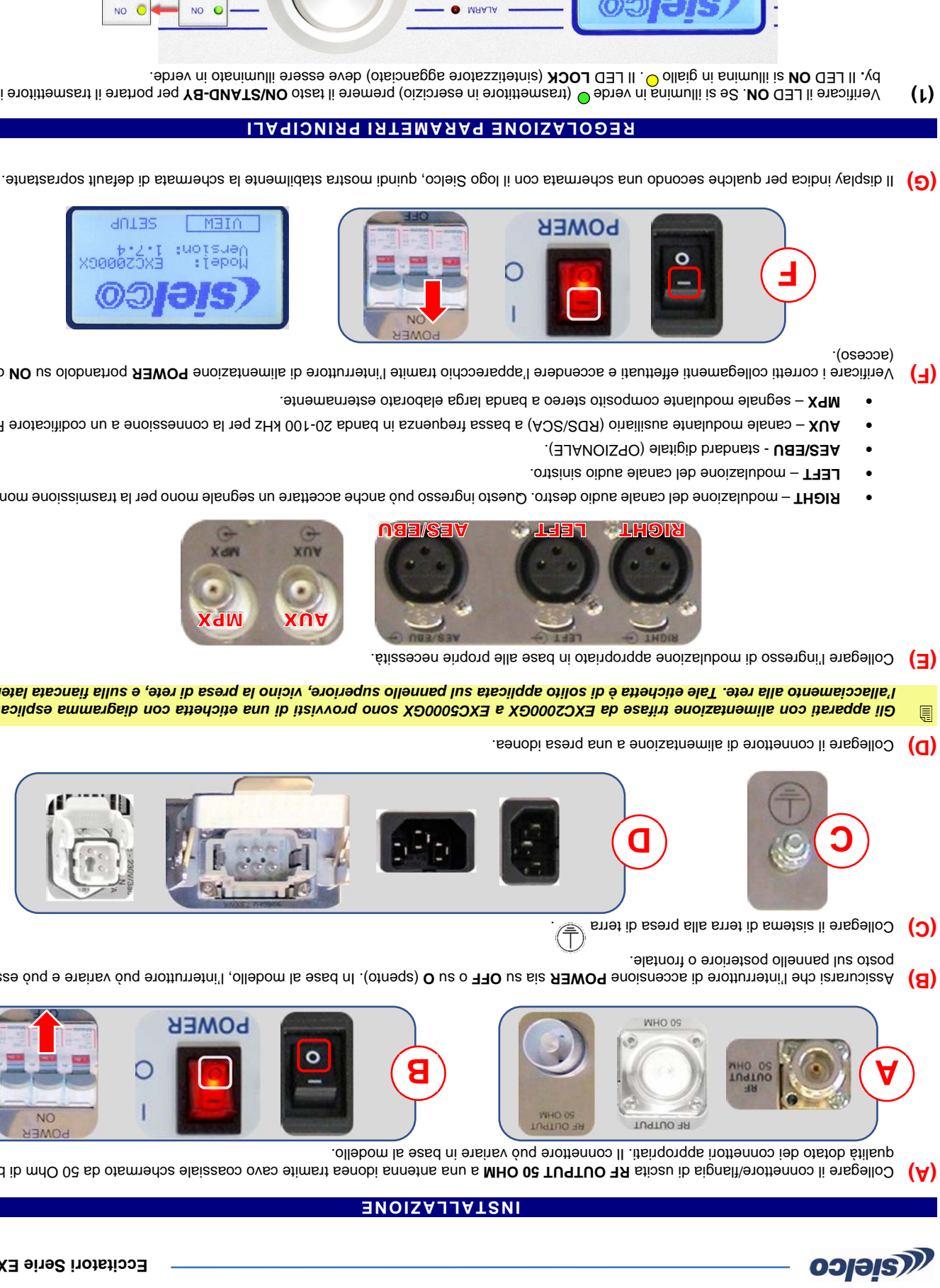

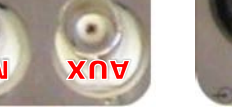

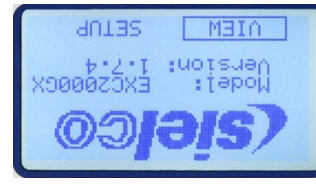

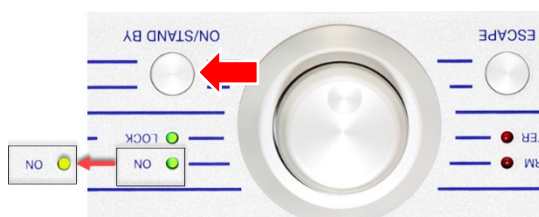

**EXELLS IS SUSPER LA MAN DE PROTAT AS A PROPER IN A SUGGER DE TYPE** Ruotare la manopola per valorar la menu en entrare di connetta el **16) (8)** per confermare.

**Eccitatori Serie EXC-GX** 

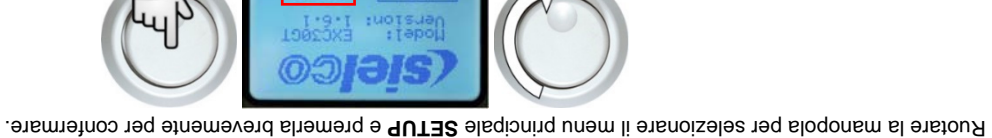

(bagina remains of per selection per selections of the period per selections in the sottom per selection of the V successiva), quindi premerla per andare alla pagina successiva delle impostazioni.

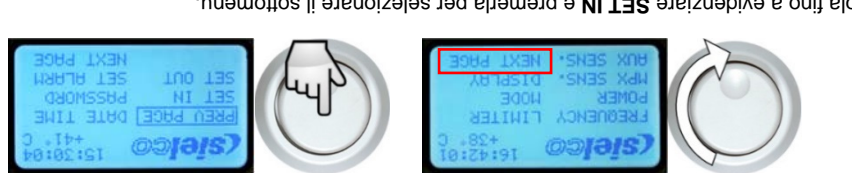

e premerla per selectionary per selections in such a means la per selectionare il sottomenu.

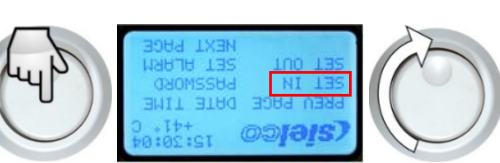

**Concertars in the summent of the s** present over the summente rispettivamente su BOTH e su Low. In tal caso ruotare la manopola per accertarsi che le manopola per **(6)** etherionale endare al passo (8). Diversamente procedere con il passo seguente (6).

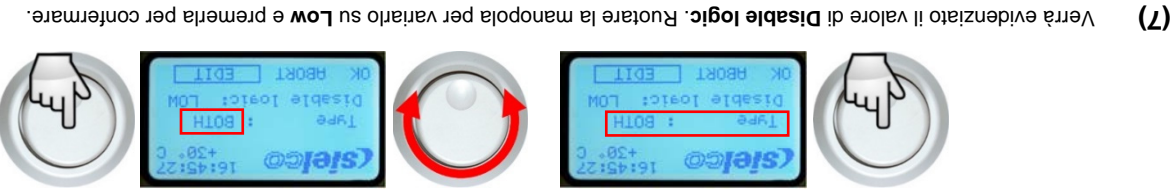

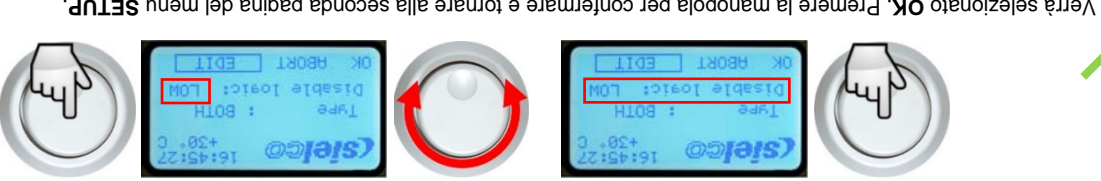

**SET 10** Yerrà selezionato OK. Premer la manopola per confermare e tornare alla seconda pagina del mem unidizionale alla

cessaria, Ruotare la manopola fino a selezionare l'incremento di frequenza necessario per impostare esattamente la frequenza operativa ne **(11)**  quindi premerla per confermare.

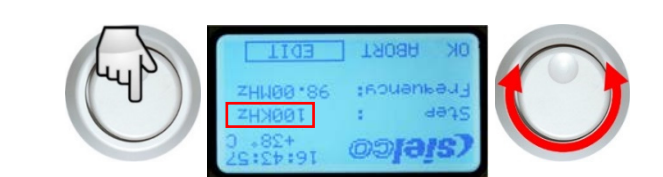

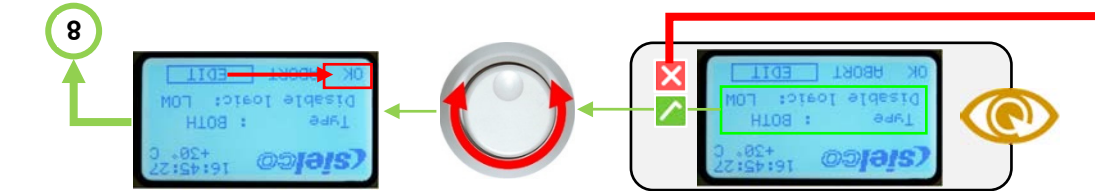

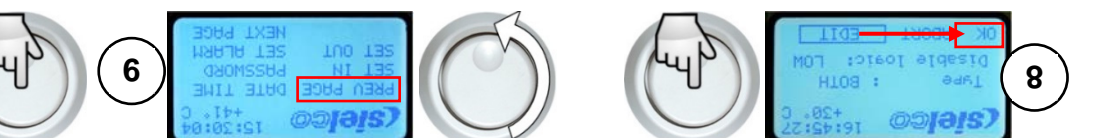

(9) Beregente premerla premerla per tornare alla pagina precedente) e premerla per tornare alla pagina precedente del menu.

- (10) Accertare la selezionato reador premerla per selectional premerle ruotare la manopola per selezionarol per selezionardo. (10)
- sottomenu. Verrà evidenziato il valore di **Step** (incrementi di frequenza).

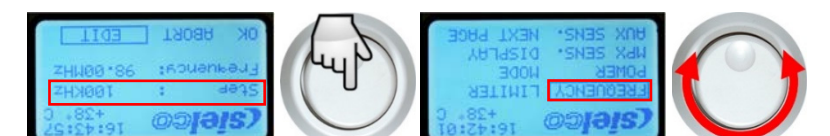